## **HOW TO LOGIN TO GOOGLE CLASSROOM Instructions for Parents/ Students**

#### **SETTING UP 'NEW INCOGNITO WINDOW'**

If you have multiple google accounts, you may read on the tips on setting up 'New Incognito Window' before starting on the Google Classroom.

In the Google Chrome browser,

- 1. Move your cursor to the extreme right-hand side of the window.
- 2. Select the 'three dots'  $\frac{1}{2}$  beside the search bar.
- 3. Select 'New Incognito Window'.
- 4. A new window with the message 'You've gone incognito' will pop up.

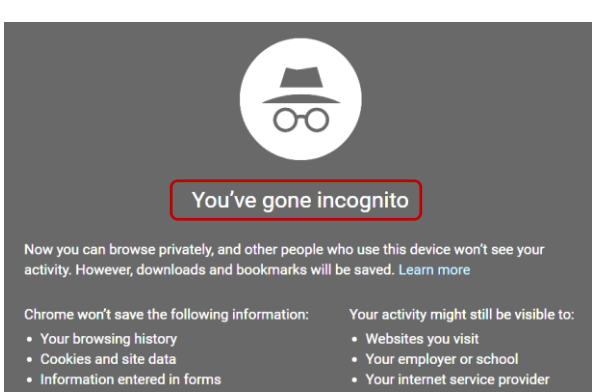

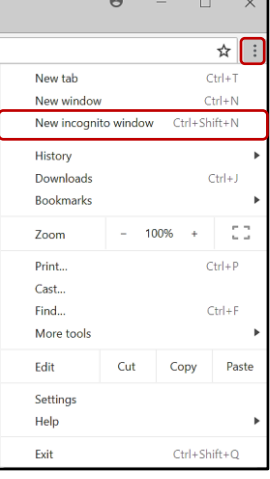

### **LOGIN GOOGLE CLASSROOM VIA IPAD / TABLET / PHONE**

Ensure that the *'Google Classroom'* app has been downloaded from the respective Play Store (Android) and Apple Store (ios).

1. Locate and click to launch the app.

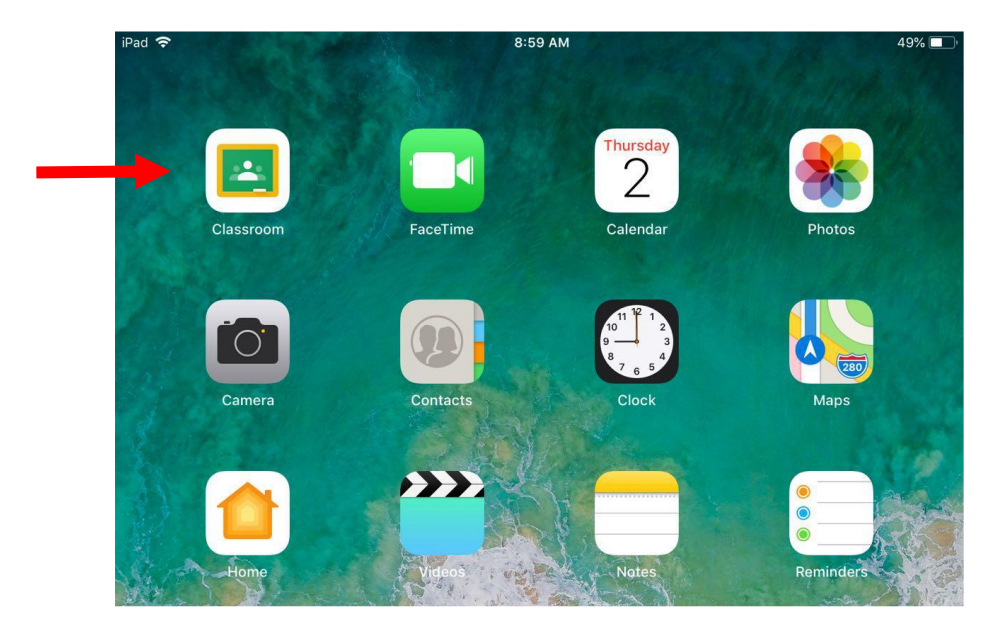

# **Login screen**

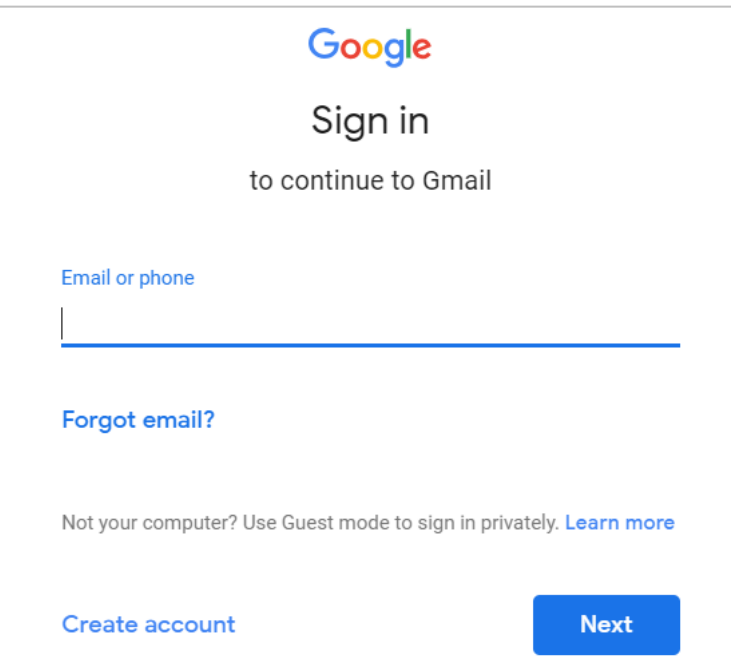

- 2. Key in the User ID / Email: **studentname@students.edu.sg**
- 3. Key in the password: **\*\*\*\*\*\*\*\*** Please get the password from the form teacher.

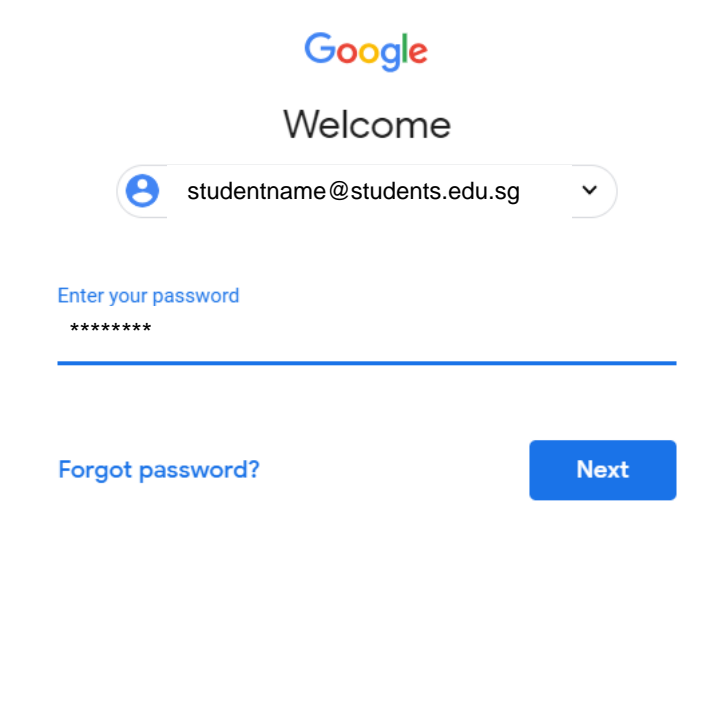

4. For **first** time login, you will be directed to the following screen.

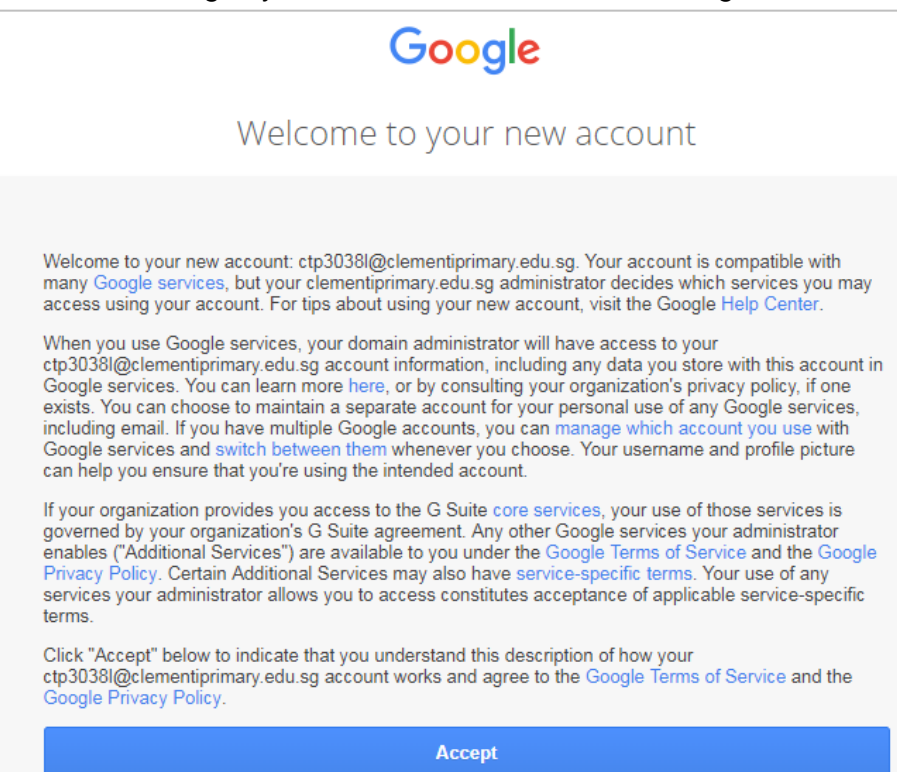

- 5. Click on **Accept** and Continue.
- 6. On the following screen, click on **I'M A STUDENT**.

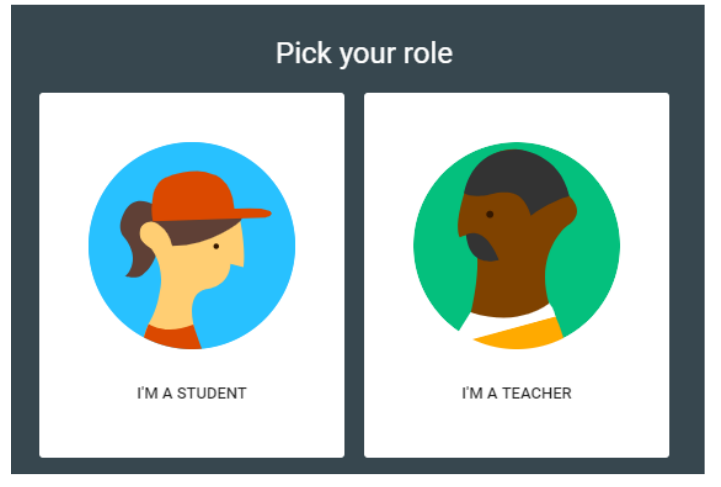

7. On the following screen, click on Click on **+** to join a class.

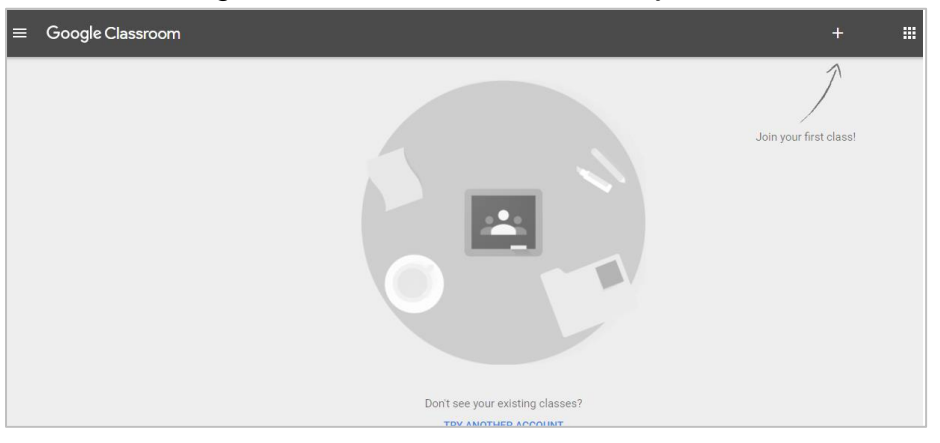

C-3

8. Enter the class code that your teacher gave you.

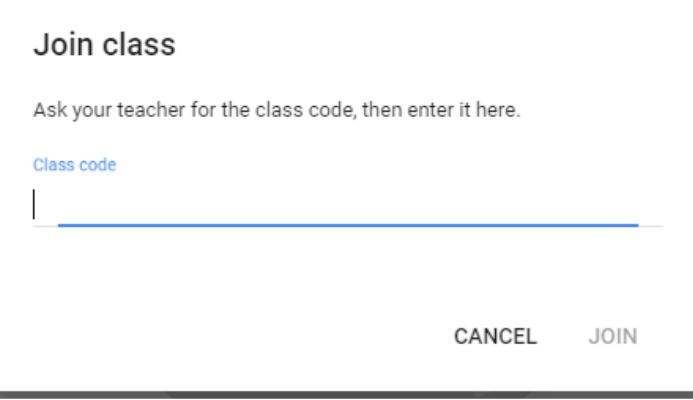

9. Click on the class to check on assignment.

### **LOGIN GOOGLE CLASSROOM VIA DESKTOP/ LAPTOP**

1. At the Chrome browser, type <https://workspace.google.com/dashboard>

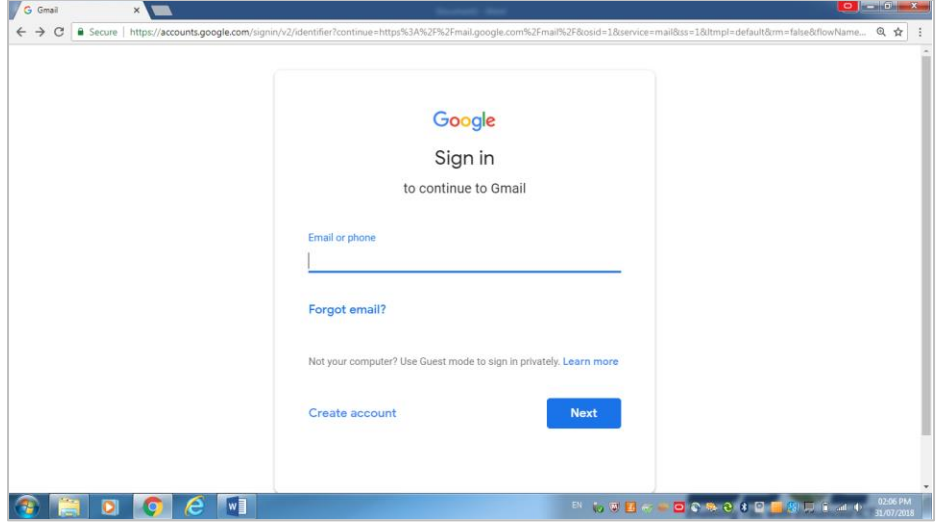

2. Key in the User ID / Email: **studentname@students.edu.sg** 

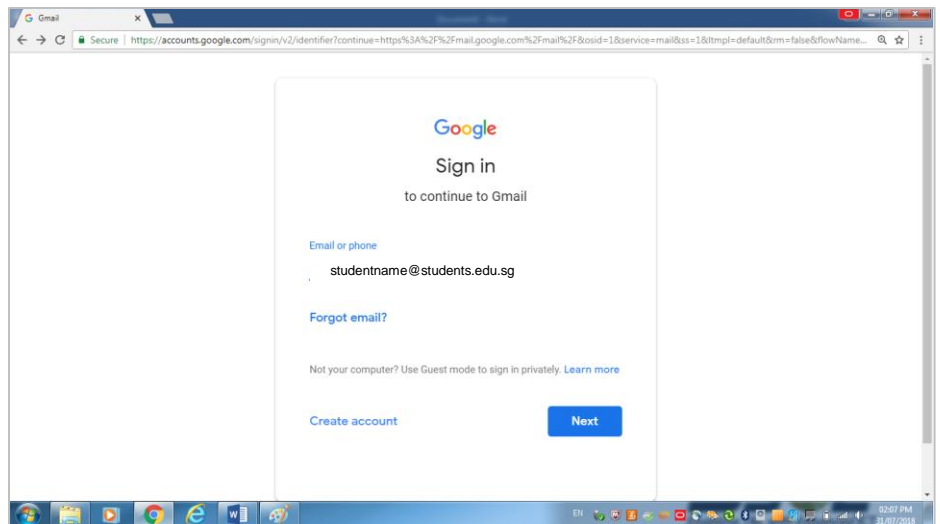

3. Key in the password: **\*\*\*\*\*\*\*\***

Please get the password from the form teacher.

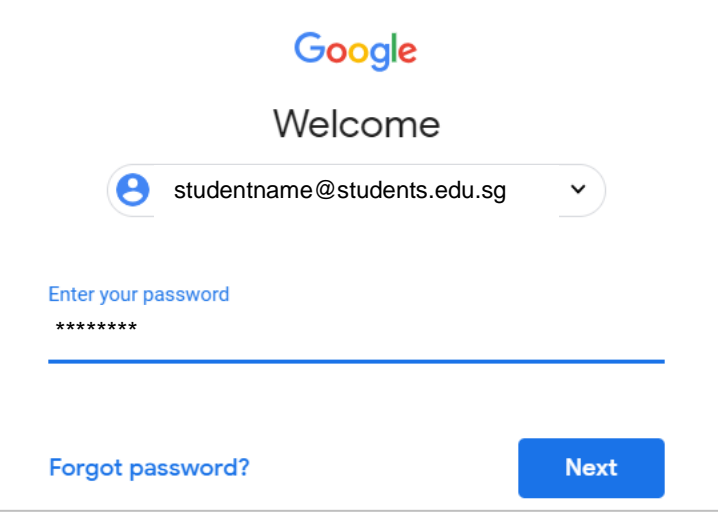

4. Select Classroom to get to Google Classroom.

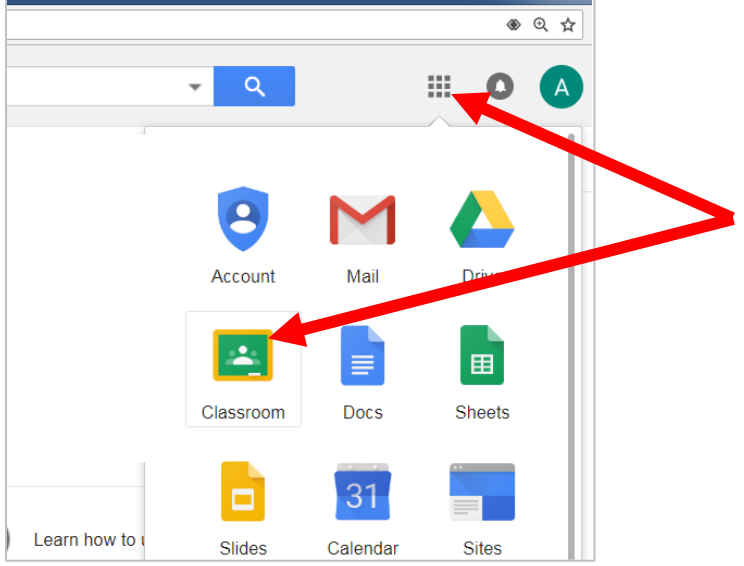

- 5. You will be able to click on the Classroom icon to check on assignment.
- 6. For additional support to access Google Classroom, you may visit the following website: [https://support.google.com/edu/classroom/answer/6072460?hl=en&ref\\_topic=90498](https://support.google.com/edu/classroom/answer/6072460?hl=en&ref_topic=9049890) [90](https://support.google.com/edu/classroom/answer/6072460?hl=en&ref_topic=9049890)